## Project-01: Pentest Lab Setup

1. Here is a screenshot of my configuration details for my Virtual Machine for Kali Linux. I utilized VirtualBox for this assignment in order to set up my VM.

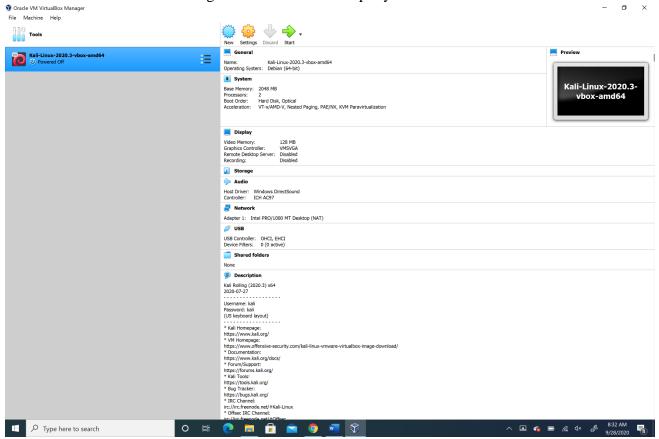

- 2. The version of Kali Linux that I am utilizing is Kali-Linux-2020.3. The above screenshot also displays that.
- 3. The IP address for my VM is 10.0.2.15. I got this by running the sudo if config command as displayed below.

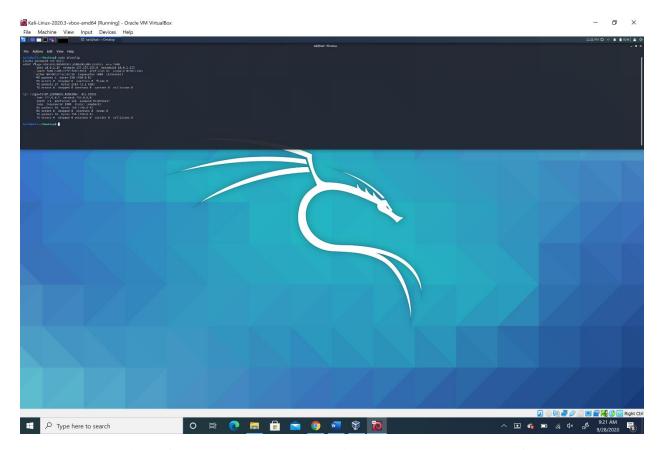

4. The IP address of my router is 10.0.2.2. according to the screenshot below. I found this by looking at the gateway number by running netstat -rn.

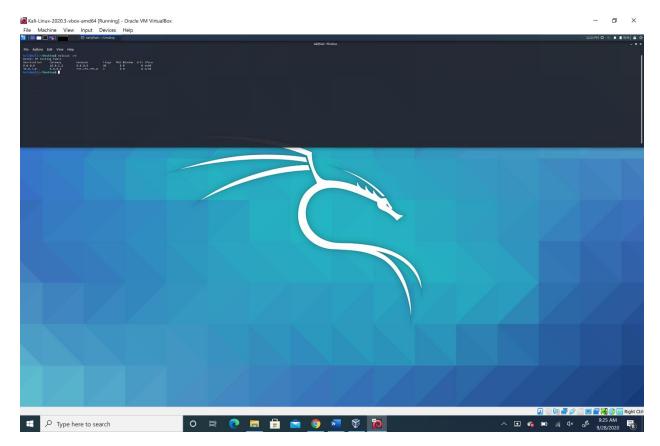

5. The IP address for <a href="www.uat.edu">www.uat.edu</a> is 92.242.140.2 as displayed below. I got this by utilizing the command "host <a href="https://www.uat.edu">https://www.uat.edu</a>."

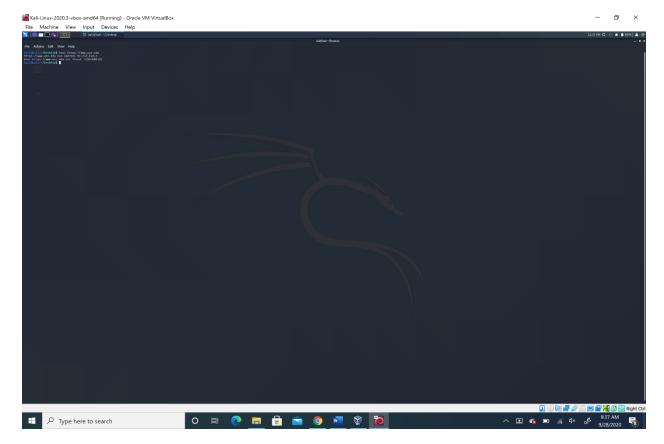

6. There were no new packages that needed to be updated or upgraded when I utilized the command "sudo apt update && sudo apt full-upgrade since all packages were already installed.

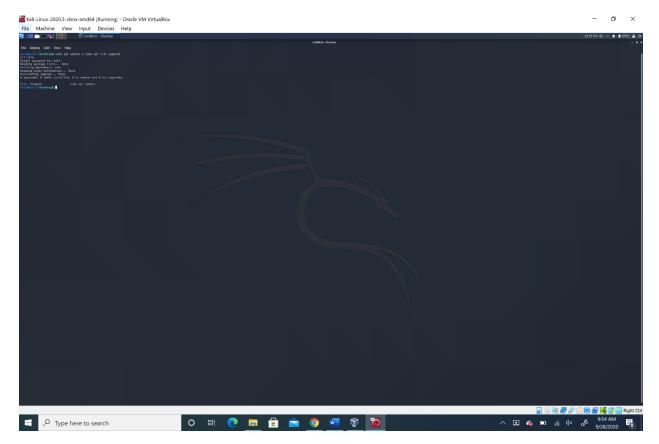

7. The server type of uat.edu is nginx according to the output of the command. The command that I utilized to get my result was curl -v http://www.uat.edu 2>&1 | tee uat-output-20180509-1752.txt.

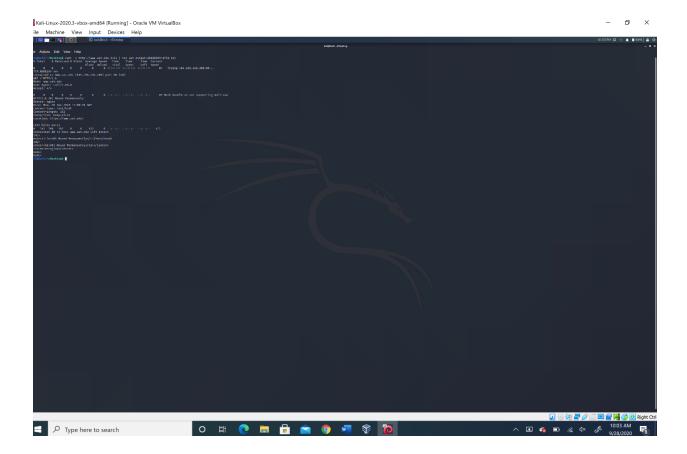